*Zapisz w zeszycie temat. Nie przepisuj tekstu zapisanego kursywą (tekst pochylony). Przeczytaj następnie całą notatkę jeszcze raz.*

*Jeżeli nie masz podręcznika, wejdź tu i załóż darmowe konto* → *E-[podręcznik](https://ebooki.nowaera.pl/nowasp/?_ga=2.8292786.1608502888.1585084197-985607323.1584996557)*

## *Część I:*

## Temat: Prawo zachowania masy.

1. Zapisz prawo zachowania masy?

*Tu wpisz odpowiedź na podstawie podręcznika (strona 149 lub 150)*

2. Napisz własnymi słowami, co oznacza pkt 1.

*Tu wpisz odpowiedź.*

3. Wykonaj zadanie 1/150?

*Tu wpisz rozwiązanie (patrz przykład 37)*

4. Wykonaj zadanie 3/150

*Tu wpisz rozwiązanie (patrz przykład 38)*

## *Część II.*

## *Zadanie domowe (czas 10 minut) – proszę przesyłać to drogą e-mail'ową. Z komórki też można wysyłać e-mail*

- *1. Zrób fotkę notatki.*
- *2. Umieść ją np. na Pulpicie*
- *3. Zainstaluj program [Image Resizer for Windows](https://github.com/bricelam/ImageResizer/releases/download/v3.1.2/ImageResizerSetup-3.1.2.exe)*
- *4. Wciśnij prawy przycisk myszy na zapisanym obrazie.*
- *5. Wybierz Zmień rozmiar obrazów*

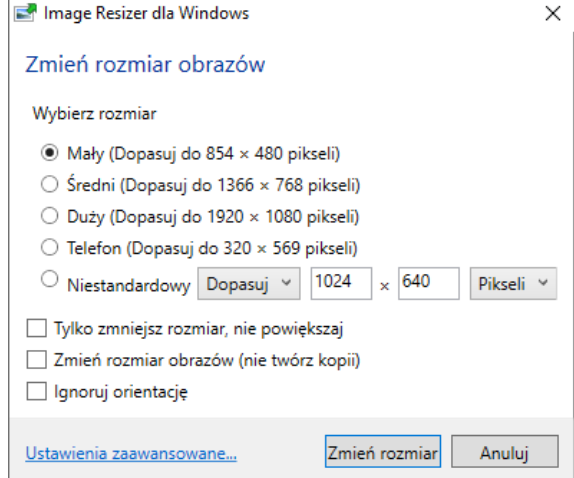

- *7. Zapisz ją w swoim komputerze*
- *8. Wyślij wiadomość e-mail (to dla mnie informacja, że pracujesz):*
	- o *Adres: info.jutrosin@onet.pl*
	- o *Temat: twoje imię i nazwisko, klasa, data, Chemia*
	- o *Brak danych oznacza, że kasuję taki e-mail i zadanie nie będzie zaliczone. Musi być w temacie:*
		- *Twoje imię i nazwisko np. Jan Kowalski*
		- *Klasa np. 5d*
		- *Data np. 25.03.2020*
		- *Przedmiot np. Matematyka*
	- o *Dołącz plik do wiadomości (ten mniejszy – sprawdź rozmiar ppm* <sup>→</sup> *Właściwości, pojedynczy plik nie powinien być większy od 1 MB albo jak wolisz 1024 kB)*
- *9. Jeżeli masz problemy ze zrobieniem zadania, to wyślij tylko wiadomość bez załącznika. W treści podaj, co było trudne, dlaczego nie zrobiłeś zadania.*

*Powodzenia*

*Jacek Kubinka*